## *Príklad 1*

 Podľa schémy zapojenia na obr. 1 určte prostredníctvom ATPDraw prúdy prechádzajúce jednotlivými vetvami, ak *R*1 = 1 Ω, *L*1 = 0,001 H, *R*2 = 1,5 Ω, *L*2 = 0,002 H,  $R_3 = 2 \Omega$ ,  $L_3 = 0,001 \text{ H}, f = 50 \text{ Hz}, U_1 = 125 \cdot e^{j90^\circ} \text{ V}, U_2 = 125 \text{ V}.$ 

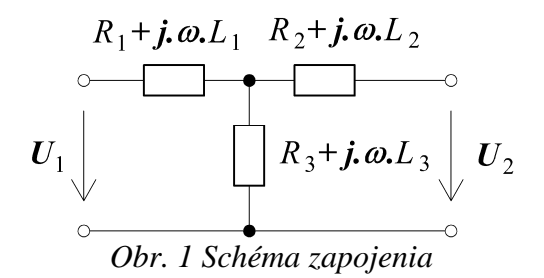

## *Riešenie:*

Daný obvod najprv vyriešime pomocou teórie obvodov (*Riešenie I*) a následne uskutočníme kontrolu pomocou ATPDraw (*Riešenie II*).

#### *Riešenie I:*

V náhradnej schéme obvodu zvolíme smer prúdov v jednotlivých vetvách (*I*1, *I*2, *I*3). Zvolíme smer slučiek a podľa tejto schémy napíšeme príslušné napäťové rovnice a jednu podľa 1. Kirchhoffového zákona.

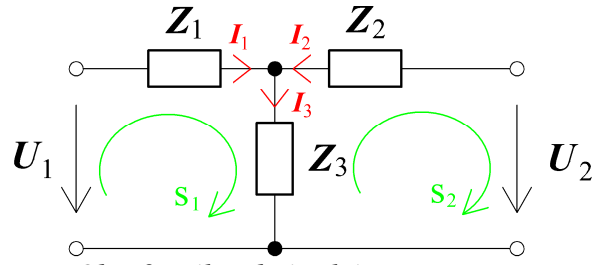

*Obr. 2 Náhradná schéma zapojenia* 

$$
s_1: \t-U_1 + I_1 \cdot (R_1 + j \cdot \omega \cdot L_1) + I_3 \cdot (R_3 + j \cdot \omega \cdot L_3) = 0
$$
  
\n
$$
s_2: \tU_2 - I_3 \cdot (R_3 + j \cdot \omega \cdot L_3) - I_2 \cdot (R_2 + j \cdot \omega \cdot L_2) = 0
$$
  
\n
$$
1. kz: \tI_1 + I_2 - I_3 = 0
$$

Zavedieme substitúciu:

$$
Z_1 = R_1 + j \cdot \omega \cdot L_1
$$
  
\n
$$
Z_2 = R_2 + j \cdot \omega \cdot L_2
$$
  
\n
$$
Z_3 = R_3 + j \cdot \omega \cdot L_3
$$

Po úprave:

$$
I_1 = \frac{U_1 - I_2 \cdot Z_3}{Z_1 + Z_3}
$$
  
\n
$$
I_2 = \frac{U_2 \cdot (Z_1 + Z_3) - U_1 \cdot Z_3}{Z_1 \cdot (Z_2 + Z_3) + Z_2 \cdot Z_3}
$$
  
\n
$$
I_3 = I_1 + I_2
$$

a dosadení hodnôt získavame:

$$
I_1 = -14,0775 + j \cdot 75,1352 = 76,44 \cdot e^{j \cdot 100,6^\circ} \text{ A}
$$
  
\n
$$
I_2 = 36,6258 - j \cdot 51,5334 = 63,23 \cdot e^{-j \cdot 54,6^\circ} \text{ A}
$$
  
\n
$$
I_3 = 22,5483 + j \cdot 23,6018 = 32,64 \cdot e^{j \cdot 46,3^\circ} \text{ A}
$$

Z čoho vyplýva, že jednotlivé priebehy prúdov dosiahnu svoje maximá v čase:

$$
t = \left(T - \frac{T}{360^{\circ}} \cdot \varphi\right) + n \cdot T = \left(\frac{1}{f} - \frac{\varphi}{360^{\circ} \cdot f}\right) + \frac{n}{f} \qquad [s]
$$

kde  $n = 0, 1, \ldots$  je počet periód

Pre *n* = 0 dostávame:

$$
t_1 = \left(\frac{1}{f} - \frac{\varphi_1}{360^\circ \cdot f}\right) + \frac{n}{f} = \left(\frac{1}{50} - \frac{100,6^\circ}{360^\circ \cdot 50}\right) + \frac{0}{50} \approx 0.0144 \text{ s}
$$
  

$$
t_2 = \left(\frac{1}{f} - \frac{\varphi_2}{360^\circ \cdot f}\right) + \frac{n}{f} = \left(\frac{1}{50} - \frac{-54,6^\circ}{360^\circ \cdot 50}\right) + \frac{0}{50} \approx 0.023 \text{ s}
$$
  

$$
t_3 = \left(\frac{1}{f} - \frac{\varphi_3}{360^\circ \cdot f}\right) + \frac{n}{f} = \left(\frac{1}{50} - \frac{46,3^\circ}{360^\circ \cdot 50}\right) + \frac{0}{50} \approx 0.0174 \text{ s}
$$

#### *Riešenie II:*

V ATPDraw sa vytvorí schéma zapojenia podľa obr. 3. Je nutné dodržať smer toku danej veličiny (v našom prípade prúdu) a to otočením prvku v smere čítania textu na tomto prvku (viď. RLC2, ktorý je otočený tak, že smer toku prúdu je v smere čítania textu RLC na tomto prvku). Tento smer prúdu sme zvolili v korešpondencii so schémou na obr. 2, v inom prípade toto otočenie nie je nevyhnutné.

Na napäťovom zdroji U1 nastavíme v položke **Amp** hodnotu 125 a v položke **Tsto** hodnotu 0, čo má za následok stály napäťový zdroj. V **Type of source** ponecháme voľbu **Voltage**. Fázové natočenie zvolíme v položke **Pha** 0 (pretože implicitné nastavenie napäťového zdroja predpokladá kosínusový zdroj) a frekvenciu v položke **f** 50.

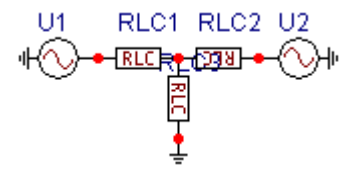

*Obr. 3 Schéma zapojenia v ATPDraw* 

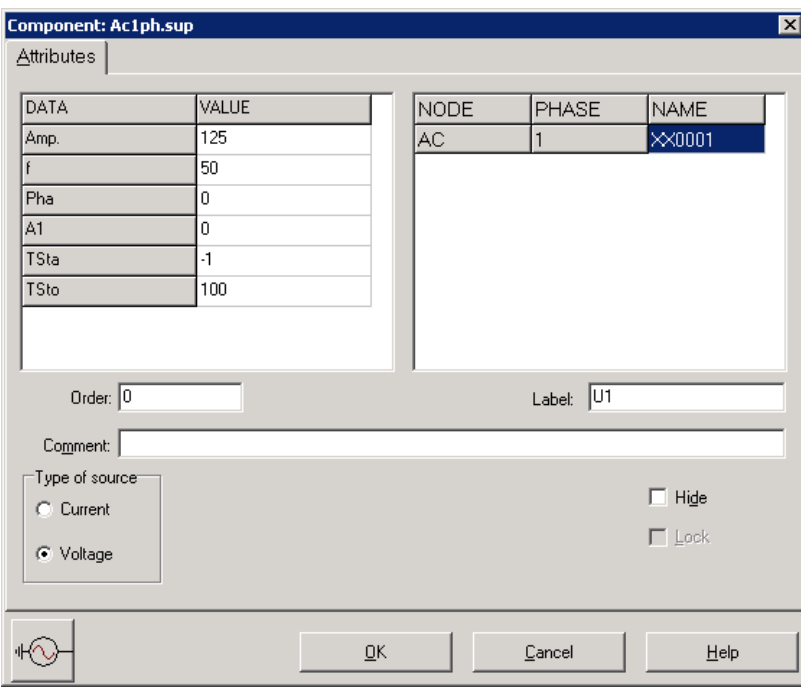

*Obr. 4 Nastavenie parametrov pre napä*ť*ový zdroj U1* 

# Podobne postupujeme aj pri napäťovom zdroji U2.

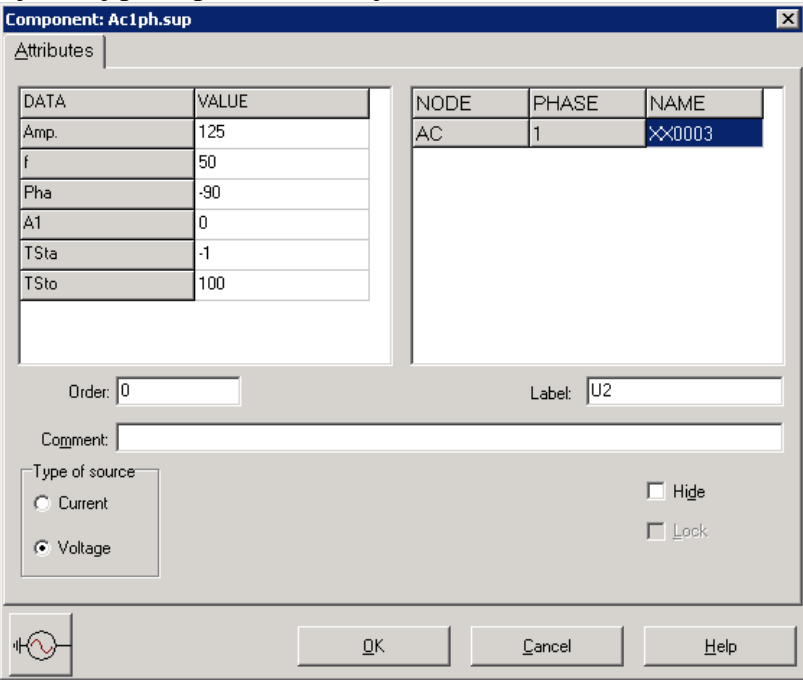

*Obr. 5 Nastavenie parametrov pre napä*ť*ový zdroj U2* 

Vo vlastnostiach prvku RLC1 nastavíme v položke **R** hodnotu 1, **L** hodnotu 1 (predvolené je zadávanie hodnôt v mH). V **Output** nastavíme voľbu **Current** (obr. 6).

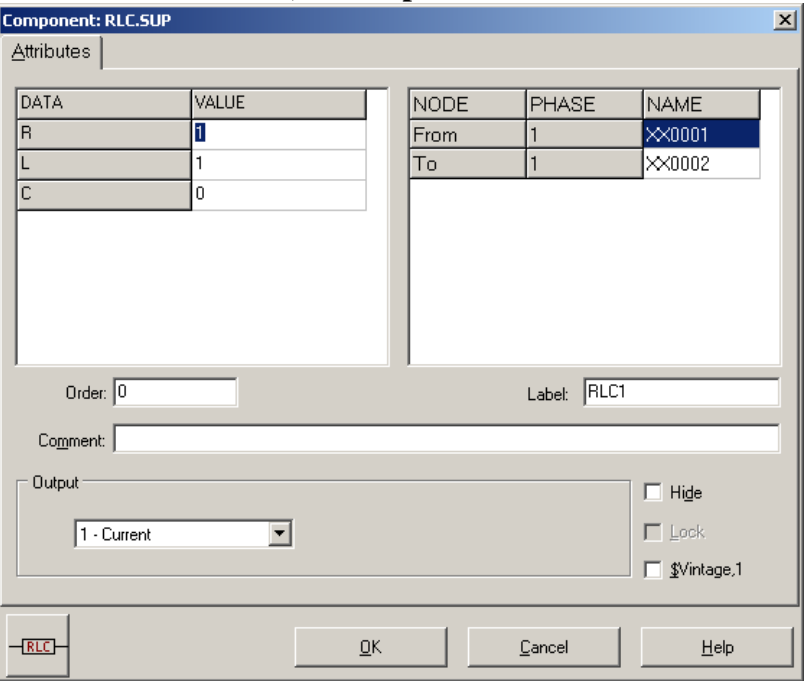

*Obr. 6 Nastavenie parametrov prvku RLC1* 

# Podobne postupujeme aj pri prvkoch RLC2 a RLC3.

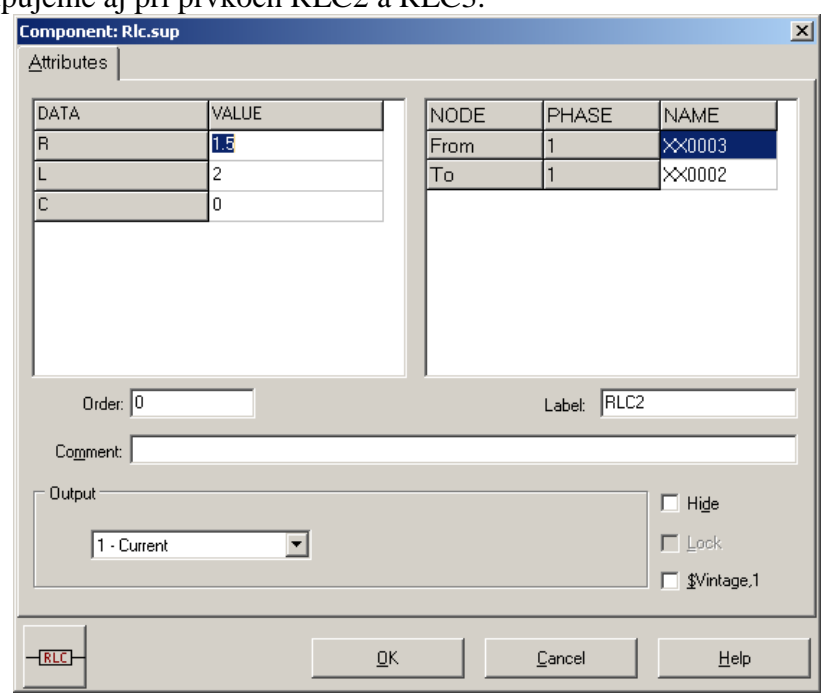

*Obr. 7 Nastavenie parametrov prvku RLC2* 

Settin

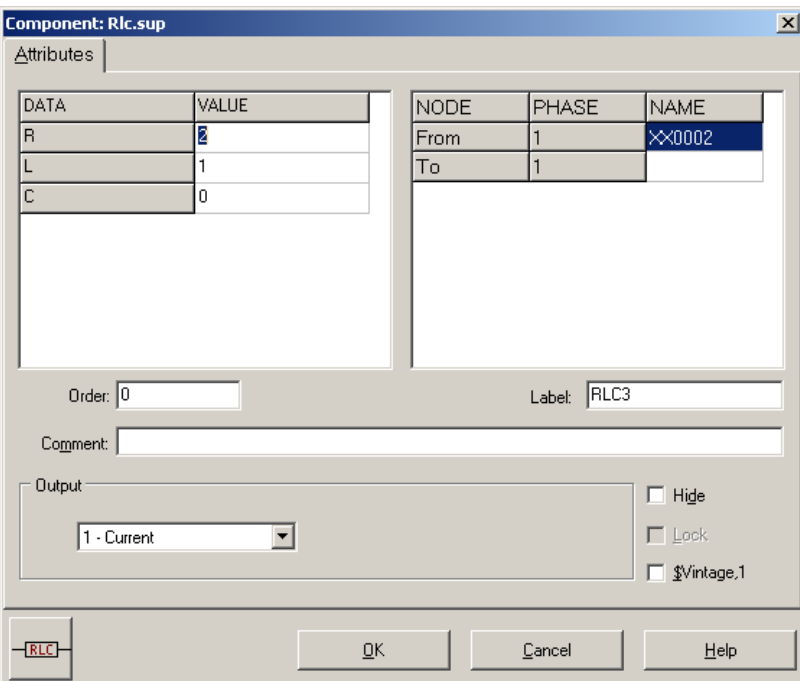

*Obr. 8 Nastavenie parametrov prvku RLC3* 

Časové podmienky simulácie sa nastavia voľbou z horného menu **ATP Settings** a **Simulation** (obr. 9). Keďže sa jedná o striedavý obvod a zaujímajú nás prechodné deje, nastavíme krok výpočtu **delta T** 1E–7 s a dobu výpočtu, minimálne však aspoň dve periódy (0,04 s), napr. **Tmax** 0,1 s (obr. 10).

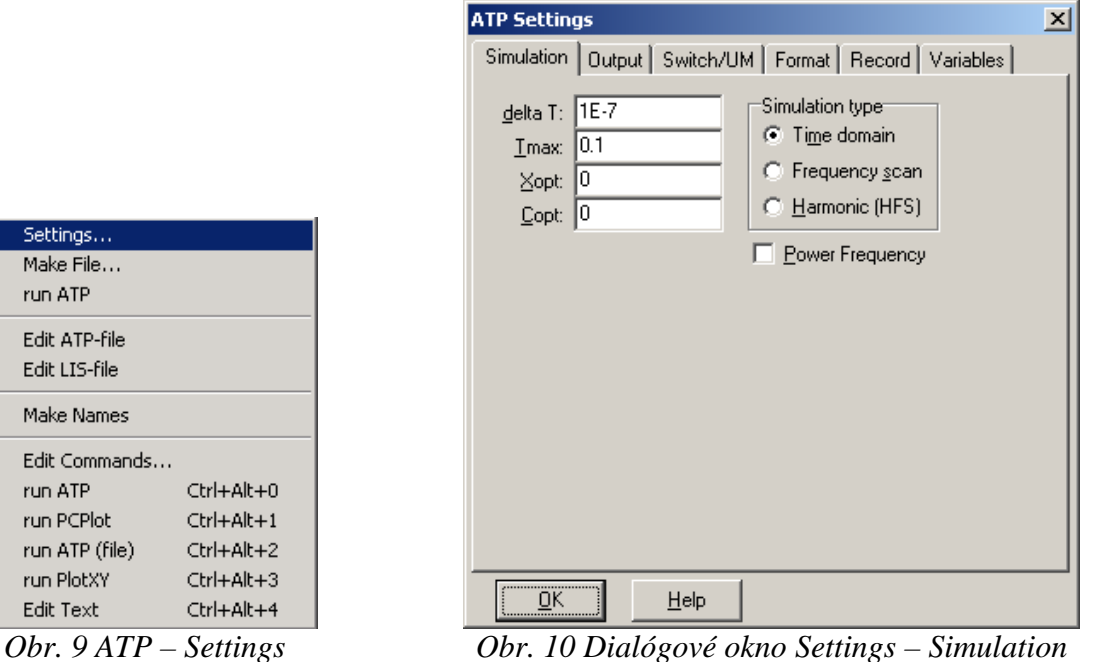

Príkazom **Make File** v hornom menu **ATP** sa vytvorí v podadresári ATP dátový súbor pre ATP s rovnakým názvom s príponou \*.atp (obr. 11). Príkazom **run ATP** v hornom menu **ATP** sa spustí výpočet v programe ATP, ktorého výsledkom sú súbory s príponou \*.lis a \*.pl4 (obr. 12). V prostredí ATPDraw sa voľbou z horného menu **ATP run PlotXY** spustí grafický postprocesor (obr. 13).

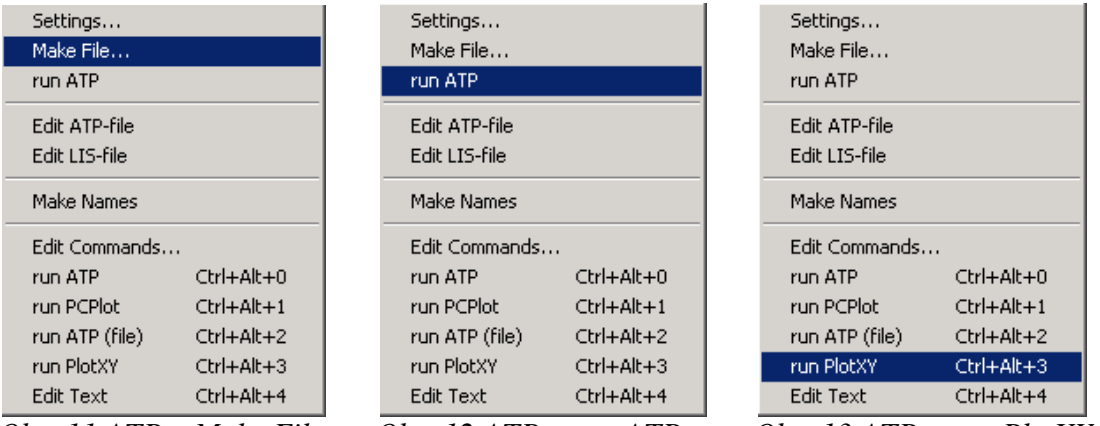

*Obr. 11 ATP – Make File… Obr. 12 ATP – run ATP Obr. 13 ATP – run PlotXY* 

A v ňom je s označením c: XX0001–XX0002 uvedený požadovaný priebeh prúdu *I*1, c: XX0003–XX0002 priebeh prúdu *I*2 a c: XX0002– priebeh prúdu *I*3. Stlačením ľavého tlačidla myši sa dané priebehy označia pre zobrazenie a stlačením tlačidla **Plot** sa následne zobrazia. *Poznámka:* čísla uzlov môžu byť odlišné, v závislosti od zapojenia obvodu a nemusia korešpondovať s týmto číslovaním!

| MC's PlotXY - Data selection     |                   |                  |       |                 | $\Box$ |
|----------------------------------|-------------------|------------------|-------|-----------------|--------|
| Refresh<br>Load<br>▥             |                   |                  |       |                 | ?      |
| # File Name                      | # of vars         | # of Points Tmax |       |                 |        |
| cviko.pl4                        | 4                 | 1000001          |       | 0,1             |        |
| Variables                        |                   |                  | Reset |                 |        |
| $\mathbf t$<br>$c:XX0001-XX0002$ | Variable          |                  |       | X Factor Offset |        |
| $c: XX0003 - XX0002$             | t                 |                  | хI    | 1               | Ω      |
| c:XX0002-                        | $c:$ XX0001-XX000 |                  |       | 1               | ۵      |
|                                  | $c:$ XX0003-XX000 |                  |       | 1               | ۵      |
|                                  | $c:XX0002-$       |                  |       | 1               | ۵      |
|                                  |                   |                  |       |                 |        |
|                                  |                   |                  |       |                 |        |
|                                  |                   |                  |       |                 |        |
|                                  |                   |                  |       |                 |        |
|                                  |                   |                  |       |                 |        |
|                                  |                   | Update           |       |                 | Plot   |

*Obr. 14 Dialógové okno programu PlotXY pre vykreslenie priebehov* 

V okne PlotXY stlačíme tlačidlo Manual Scale v spodnom menu tlačidiel tohto okna (tretie zľava) (obr. 15) a následne v okne Manual Scaling zadáme minimálne a maximálne hranice pre zobrazenie priebehov. Nám postačuje jedna perióda, teda v X-Axis **Max** nastavíme hodnotu 0,02 (obr. 16) a potvrdíme tlačidlom **OK**.

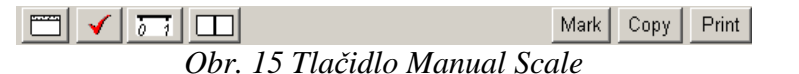

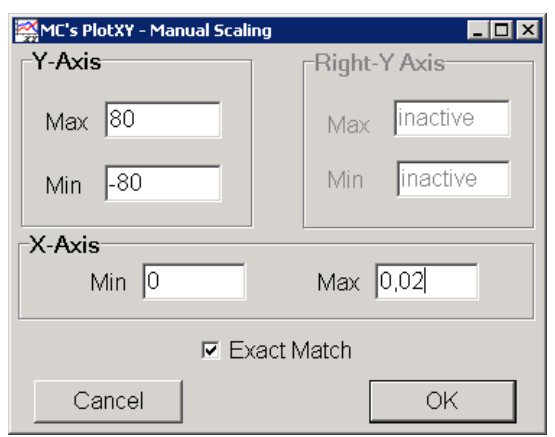

*Obr. 16 Okno Manual Scaling* 

V okne PlotXY stlačíme tlačidlo Show Cursor v spodnom menu tlačidiel tohto okna (štvrté zľava) (obr. 17) a následne posúvame kurzorom (zvislou) čiarou pre zobrazenie hodnôt v požadovanom čase a amplitúde. Tu zistíme korešpondujúcu zhodu v amplitúde a fázovom natočení, t.j. čase prechodu veličiny nulou (porov. *Riešenie I*)*.*

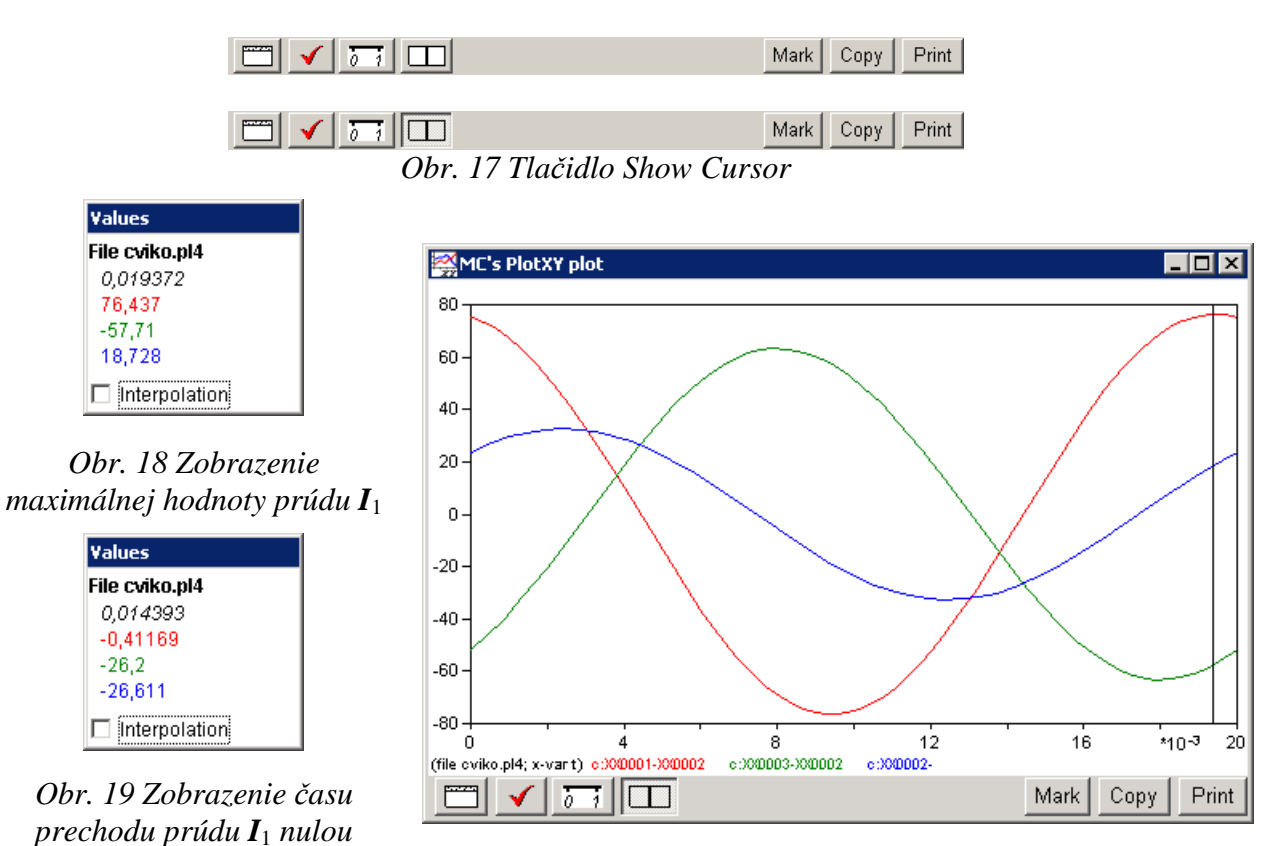

*Obr. 20 Priebeh prúdu I*<sup>1</sup> *vo vyššie uvedenom obvode*

| Values         |
|----------------|
| File cviko.pl4 |
| 8.0335E-03     |
| $-69,401$      |
| 63,223         |
| $-6,1784$      |
| Interpolation  |

*Obr. 21 Zobrazenie maximálnej hodnoty prúdu I*<sup>2</sup>

| Values               |  |
|----------------------|--|
| File cviko.pl4       |  |
| 3.0544E-03           |  |
| 31,589               |  |
| 0,42083              |  |
| 32,01                |  |
| $\Box$ Interpolation |  |

*Obr. 22 Zobrazenie* č*asu prechodu prúdu I*<sup>2</sup> *nulou*

| Values              |  |
|---------------------|--|
| File cviko.pl4      |  |
| 2.4268E-03          |  |
| 44,613              |  |
| $-11,972$           |  |
| 32,642              |  |
| Interpolation<br>н. |  |

*Obr. 24 Zobrazenie maximálnej hodnoty prúdu I*<sup>3</sup>

| Values         |
|----------------|
| File cviko.pl4 |
| 0.017448       |
| 62,365         |
| -62,156        |
| 0,20868        |
| Interpolationi |

*Obr. 25 Zobrazenie* č*asu prechodu prúdu I*<sup>3</sup> *nulou*

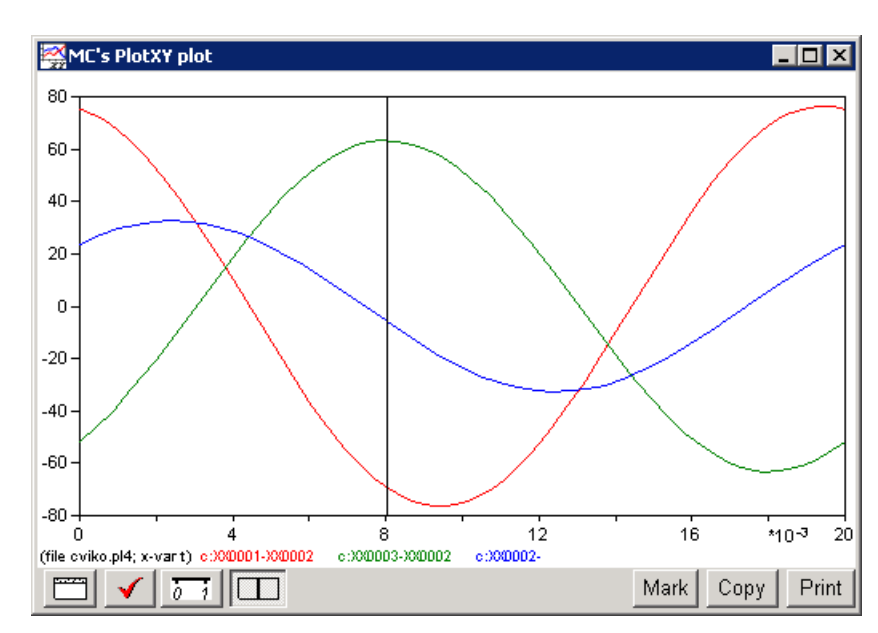

*Obr. 23 Priebeh prúdu I*<sup>2</sup> *vo vyššie uvedenom obvode*

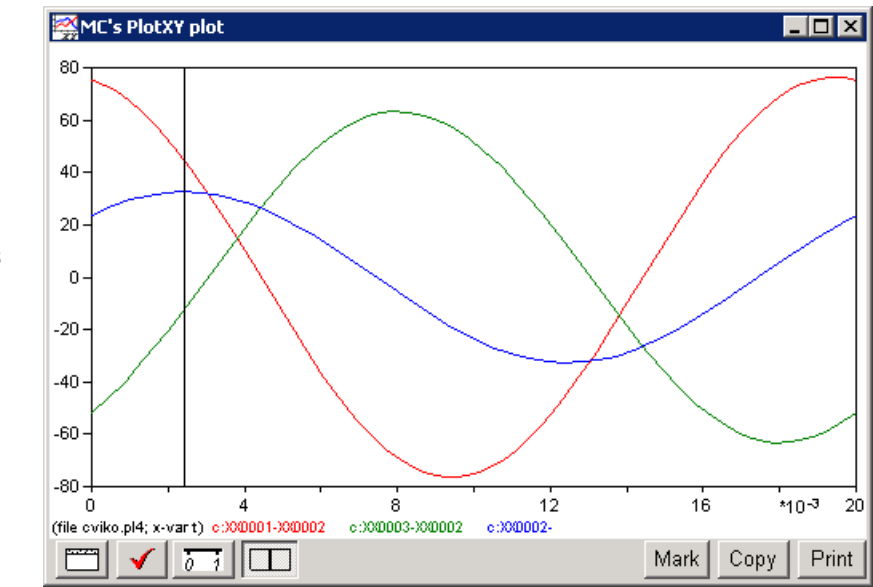

*Obr. 26 Priebeh prúdu I*<sup>3</sup> *vo vyššie uvedenom obvode*

Z daných priebehov odčítaných v 1. perióde PlotXY je vidieť, že prúdy prechádzajú nulou v časoch, ktorým zodpovedajú fázové natočenia podľa vzťahu  $\varphi = 360^\circ - \frac{t}{T} \cdot 360^\circ$ (pretože boli odčítané v 1. perióde):

$$
t_1 = 0,01439 \text{ s} \implies \varphi_1 = 360^\circ - \frac{t_1}{T} \cdot 360^\circ = 360^\circ - \frac{0,01439}{0,02} \cdot 360^\circ = 100,98^\circ \approx -259,02^\circ
$$
  

$$
t_2 = 0,00305 \text{ s} \implies \varphi_2 = 360^\circ - \frac{t_2}{T} \cdot 360^\circ = 360^\circ - \frac{0,00305}{0,02} \cdot 360^\circ = 305,1^\circ \approx -54,9^\circ
$$
  

$$
t_3 = 0,01745 \text{ s} \implies \varphi_3 = 360^\circ - \frac{t_3}{T} \cdot 360^\circ = 360^\circ - \frac{0,01745}{0,02} \cdot 360^\circ = 45,9^\circ \approx -314,4^\circ
$$

Pri danom rozlíšení (Scaling) je zhoda postačujúca (viď skutočné hodnoty): 76,44  $\cdot e^{j \cdot 100, 6^{\circ}}$  A 1  $I_1 = 76,44 \cdot e^{j \cdot 100,6^{\circ}}$  A,  $I_2 = 63,23 \cdot e^{-j \cdot 54,6^{\circ}}$  A 2  $I_2 = 63,23 \cdot e^{-j \cdot 54,6^\circ}$  A,  $I_3 = 32,64 \cdot e^{j \cdot 46,3^\circ}$  A 3  $I_3 = 32,64 \cdot e^{j \cdot 46,3^\circ}$